Engaging Student Learning with Interactive Videos

Innovate! Teaching with Technology Conference University of Minnesota Morris June 13 & 14, 2017

### **Introductions**

Karen Matthes Scott Krenz Pam Gades & Paige Friedrich

## Why Use Interactive Videos?

### **Passive: Watching an online video**

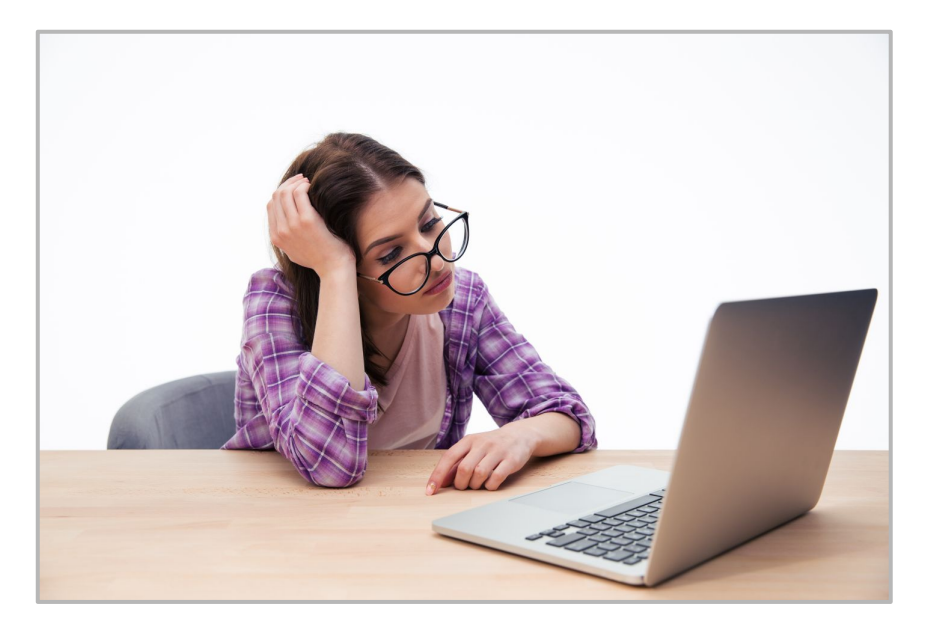

### **Active: Engaged and interacting with an online video**

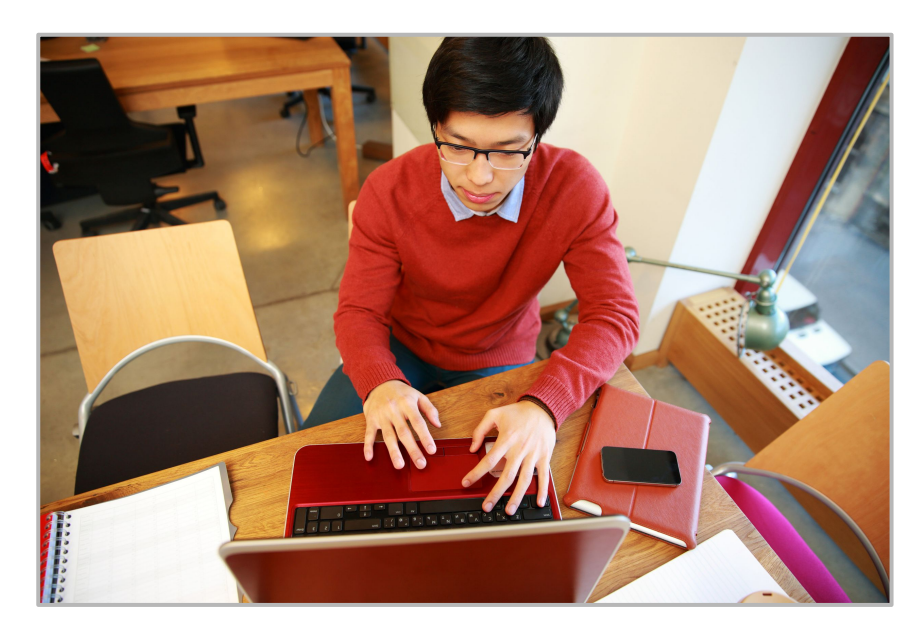

# Creating the Videos

WeVideo

Screencast-O-Matic

EdPuzzle

Office Mix (PC Only)

### WeVideo

### Screencast-O-Matic

### **Overview**

- Screen and/or webcam capture application
- Free and paid versions
- Editing tools with the paid version

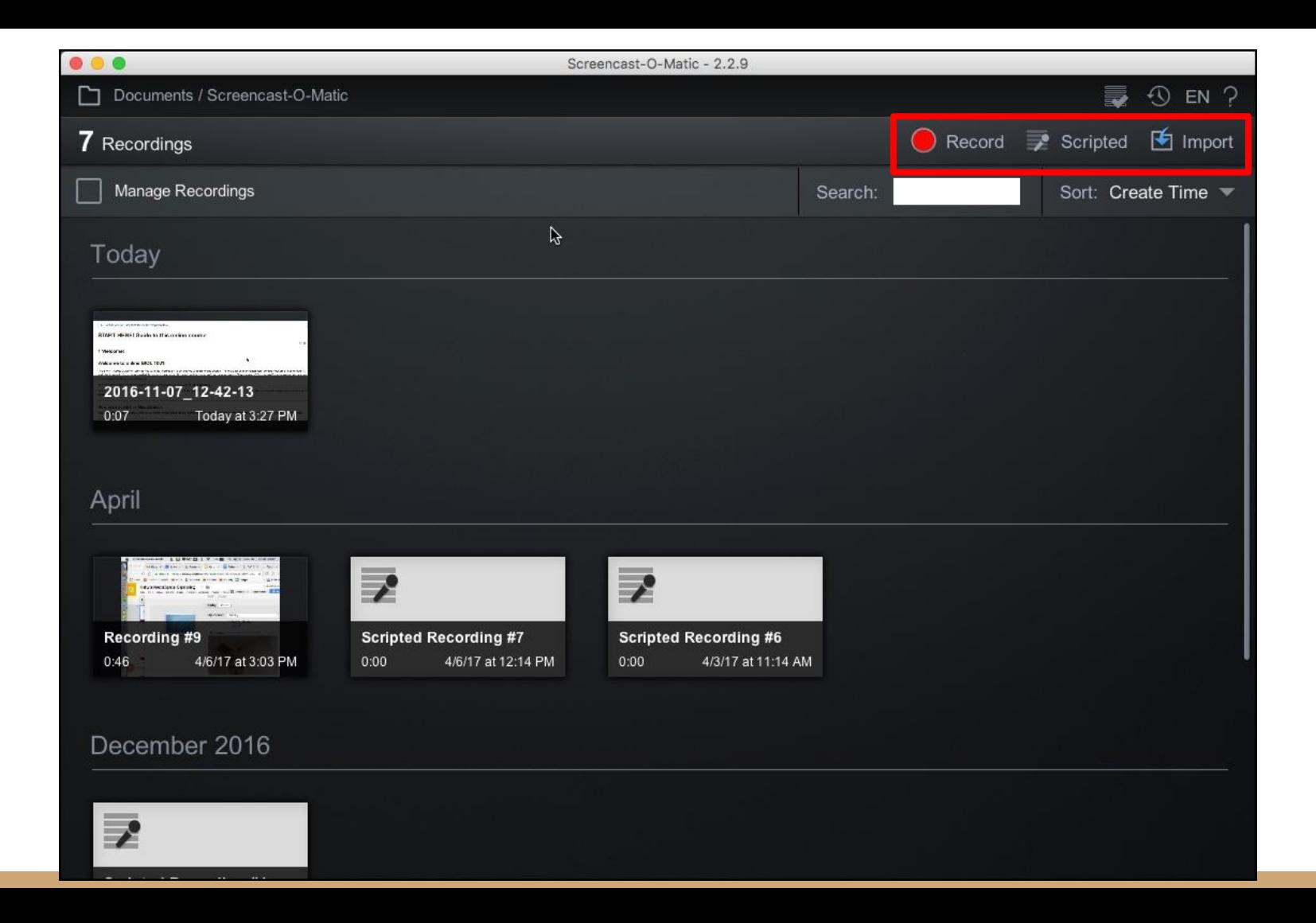

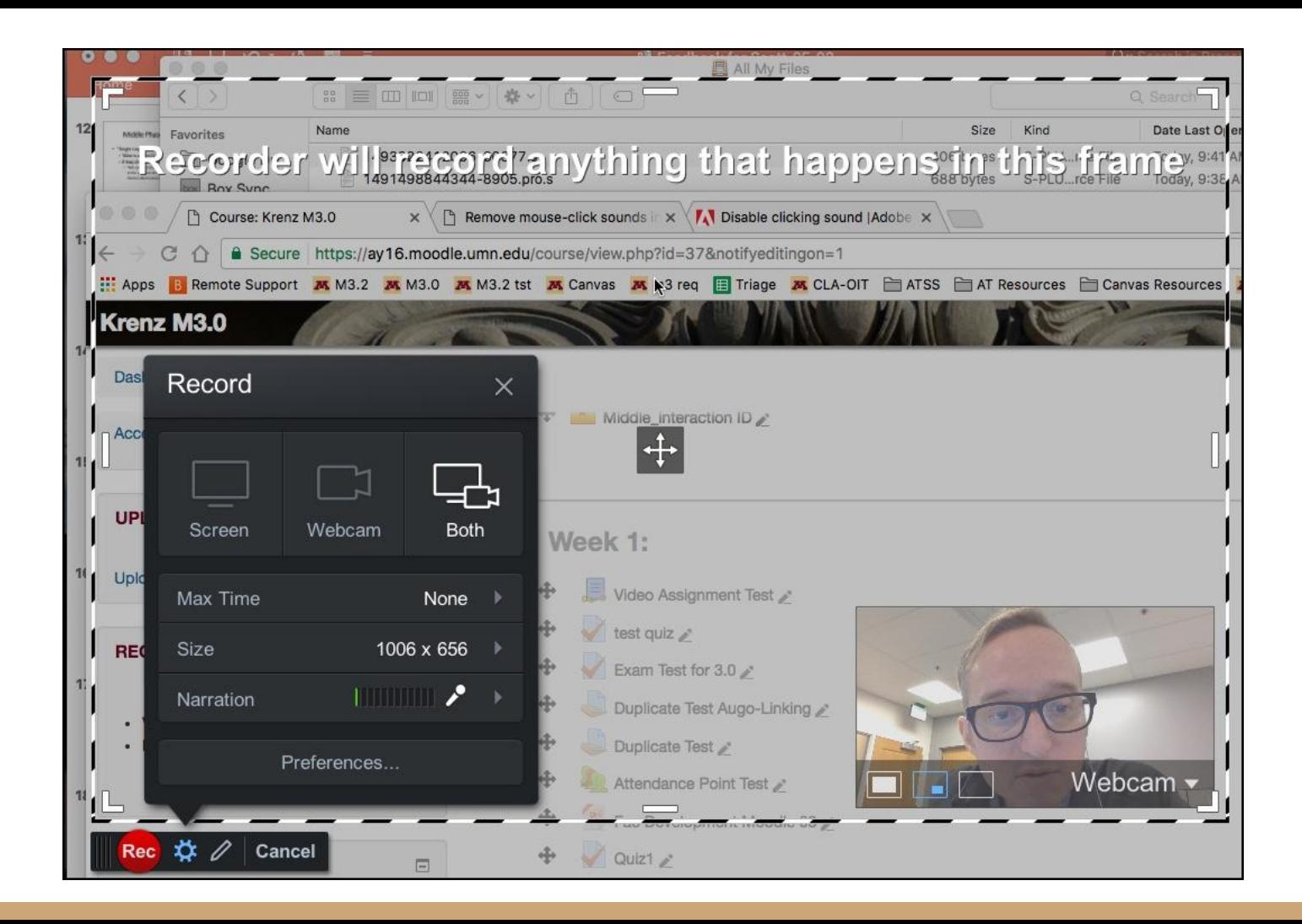

### Free vs. Pro

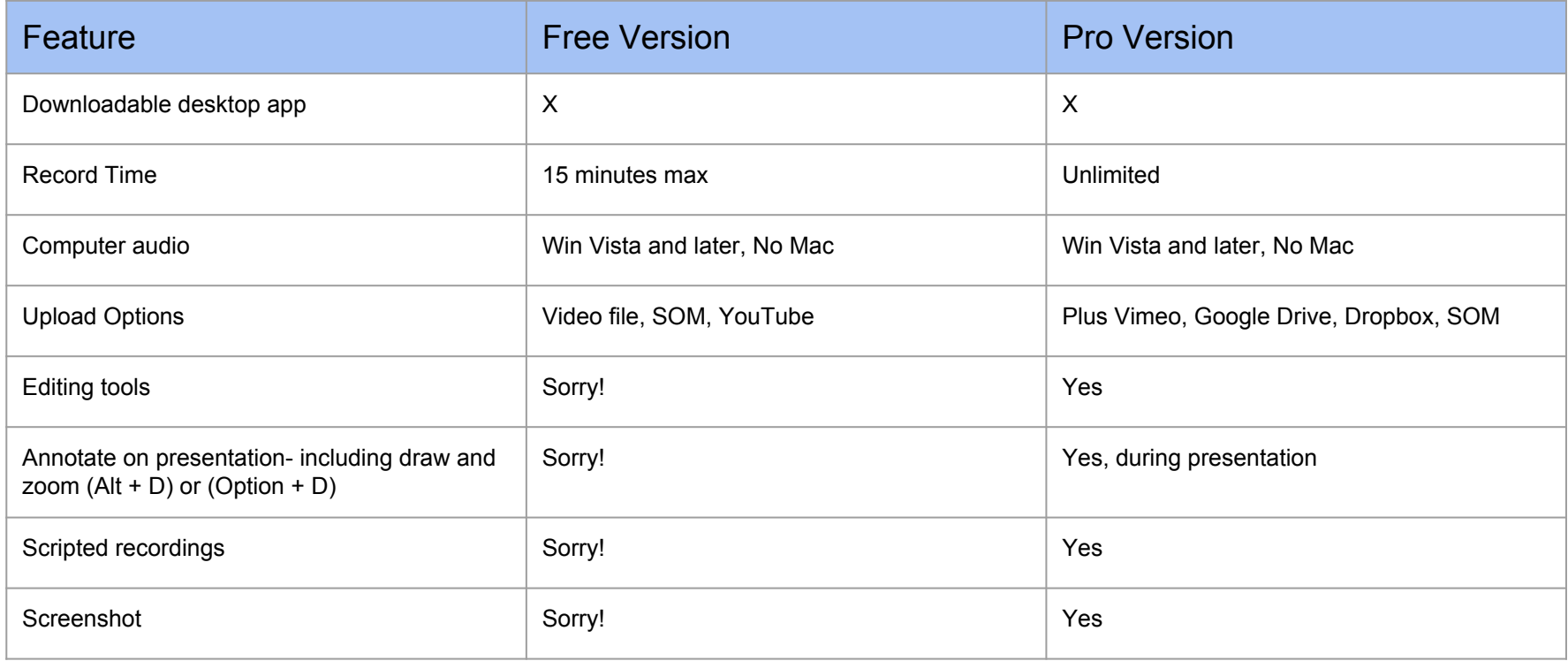

#### **Annotations and Zoom** 1- Click pencil icon for drawing tools

2- Drop-down box at the top of the screen will provide additional tools

- 3- Use keyboard shortcuts
	- Double-click on screen area to zoom in. Works multiple times.
	- Use arrow keys to move zoom area.
	- **Zoom out- Ctrl or Cmd** and click anywhere on screen.

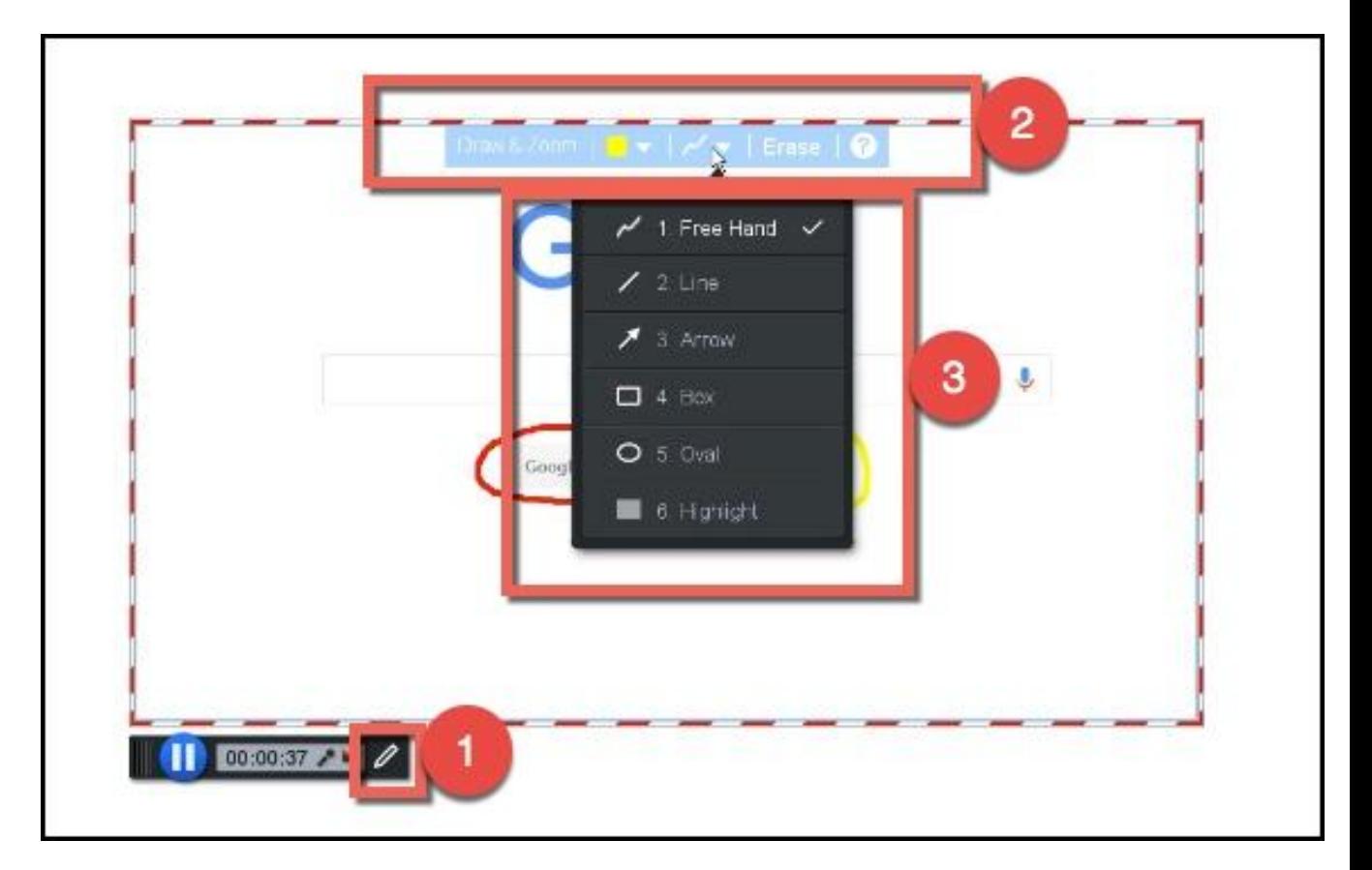

# Editing

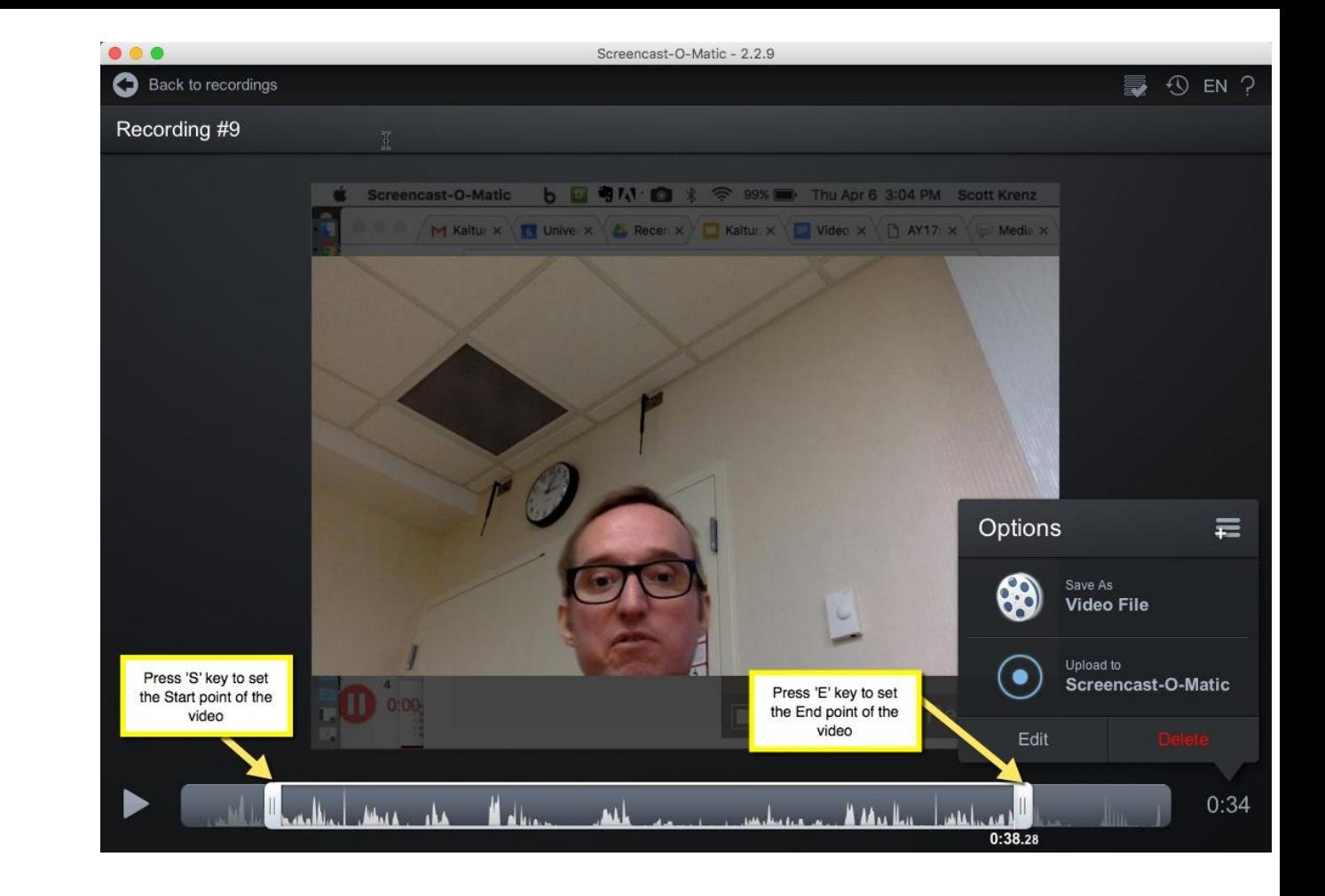

# Scripted Recordings

- Write text/script. Think about storyboards!
- Record audio for script
- Record video for script
	- Text narration will display in record area
	- Audio narration you recorded will play back
	- Blank space will be added if video time is longer than audio time

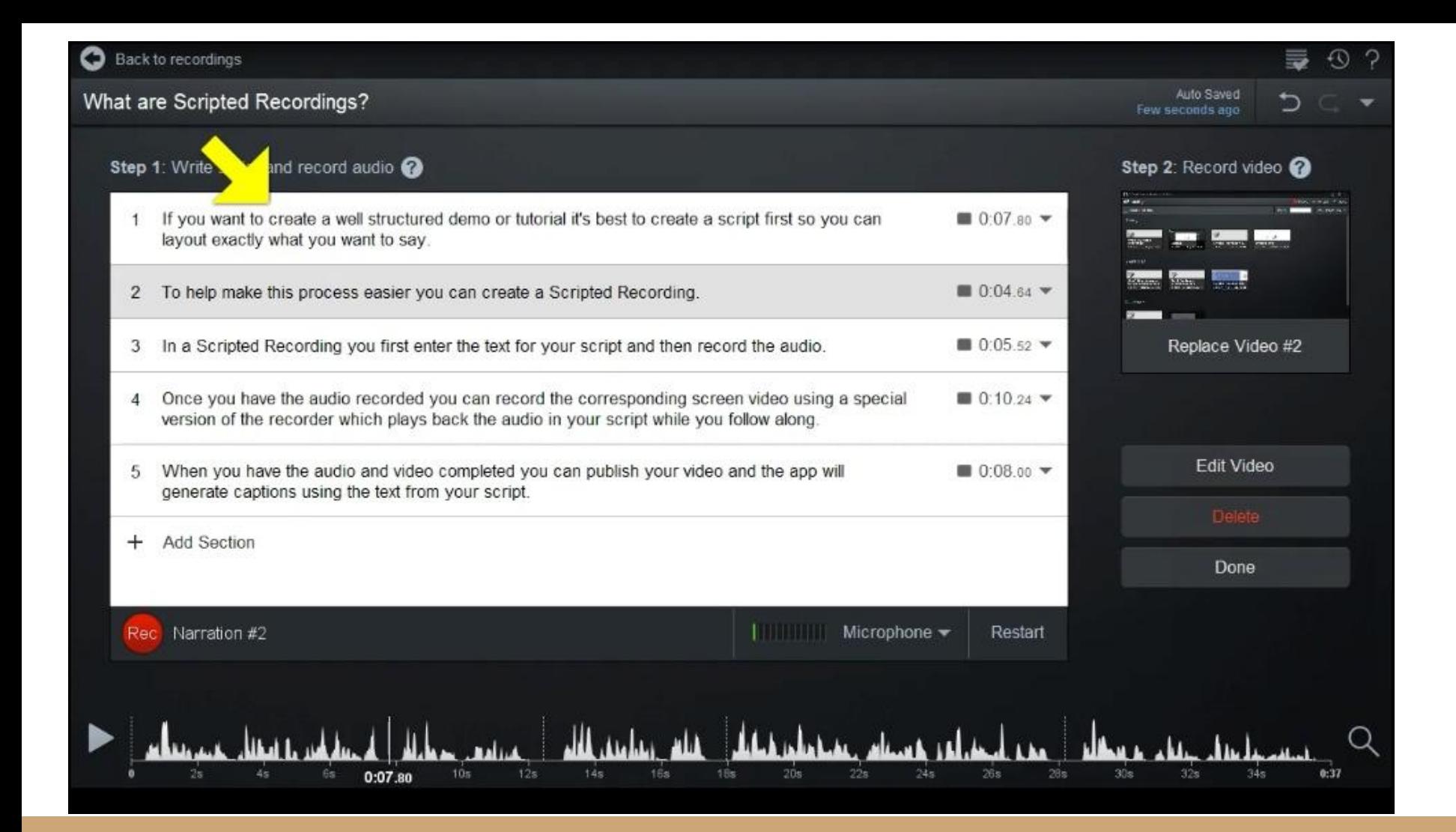

## **Output**

- MP4 is default file format
	- Also .FLV, .AVI, animated Gif

## Captions Information:

● [http://som.screencasthost.c](http://som.screencasthost.com/v2-captions) [om/v2-captions](http://som.screencasthost.com/v2-captions)

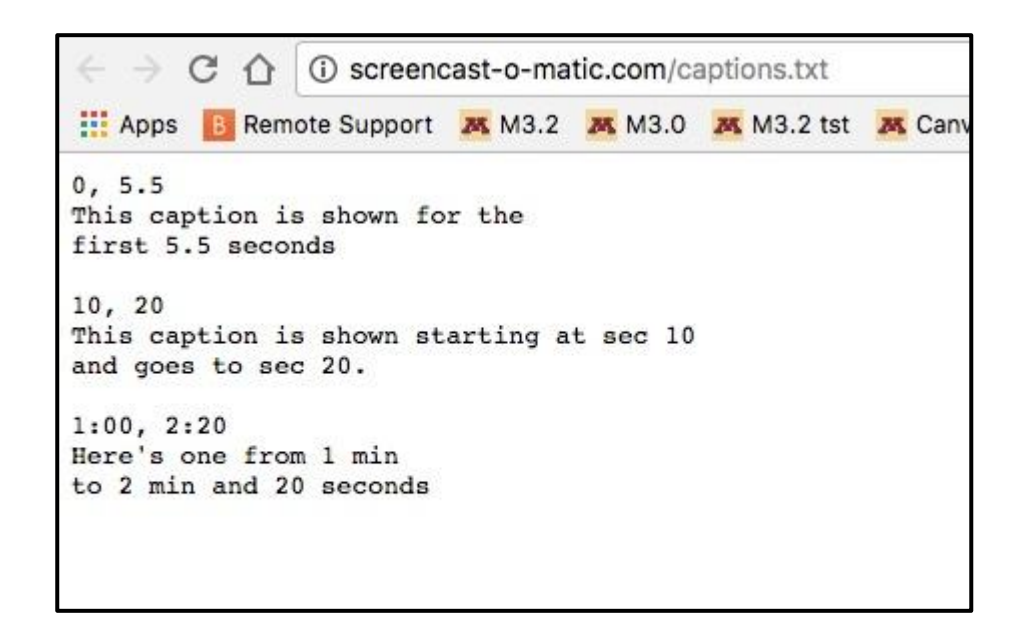

## Vendor Resources:

- Tutorials (excellent resource)
	- <http://som.screencasthost.com/>

### EdPuzzle

**[Slides](https://docs.google.com/presentation/d/1KcQpfGvrlqDEpWnKtgDqUCHdkTYTugokIf0B6KHXJHo/edit?usp=sharing)**

### Office Mix